## Comparison & Ex-Ante - Select Platform/Custom Combination

Last Modified on 13/02/2024 3:34 pm GMT

When you are ready to select the Platform or Platform and Off Platform combination, select the **+** next to the chosen product:

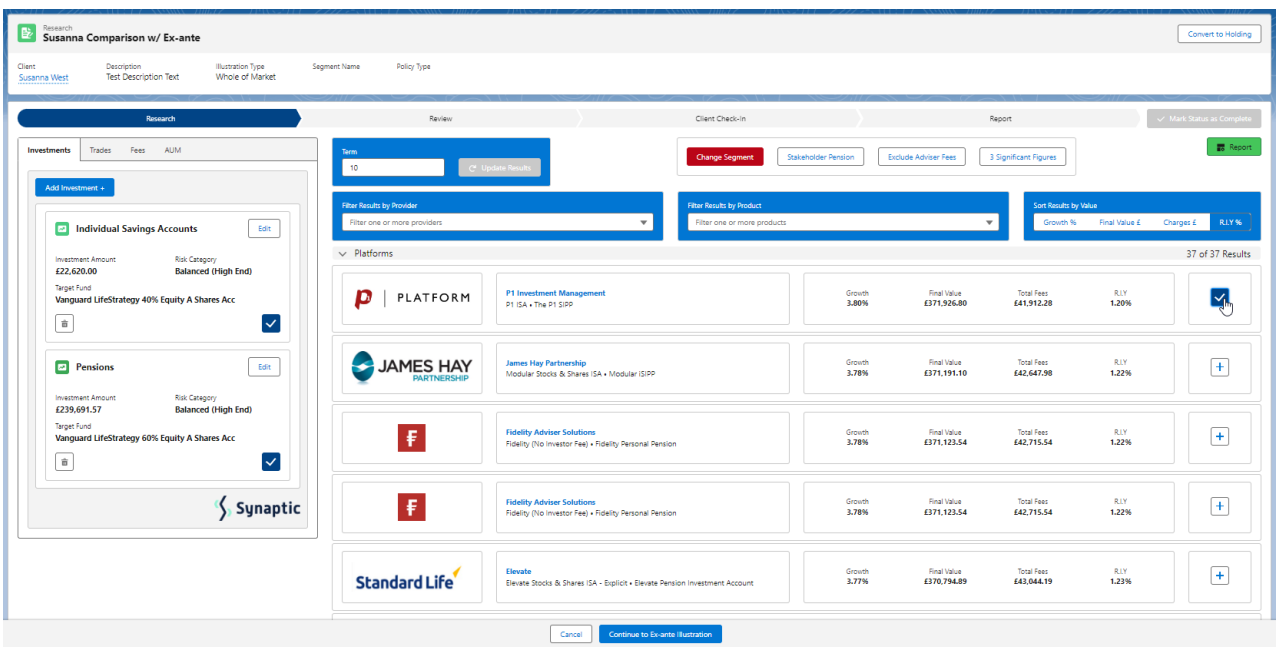

## Select **Continue to Ex-Ante Illustration:**

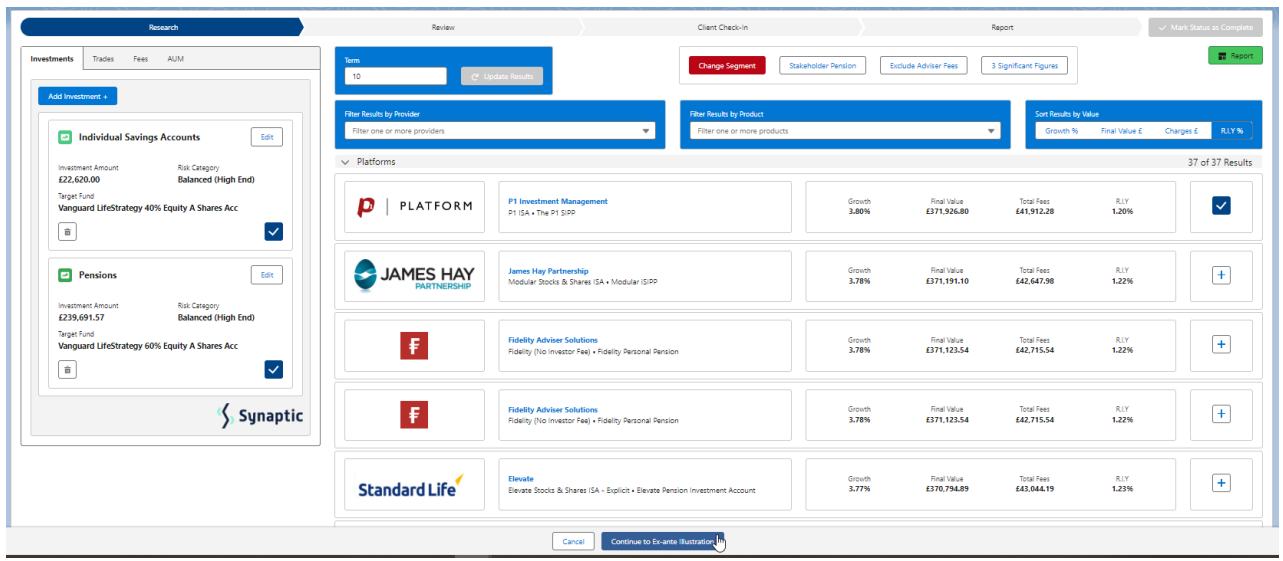

This will take you through to the **Basis of the [Illustration](http://kb.synaptic.co.uk/help/comparison-with-ex-ante-basis-of-illustration)** . See article Basis of Illustration - Results.